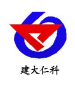

# **RS-YC-N01-2** 温湿度压差变送器 用户手册

文档版本: V1.0

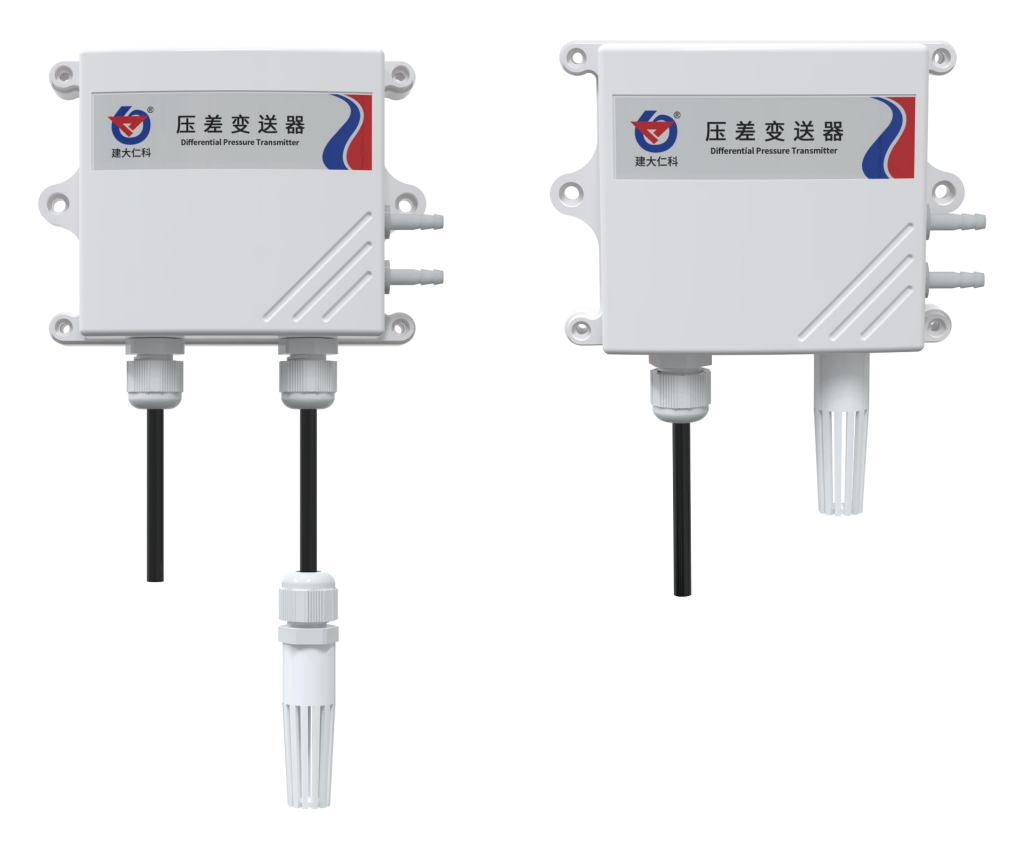

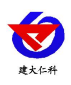

#### 目录

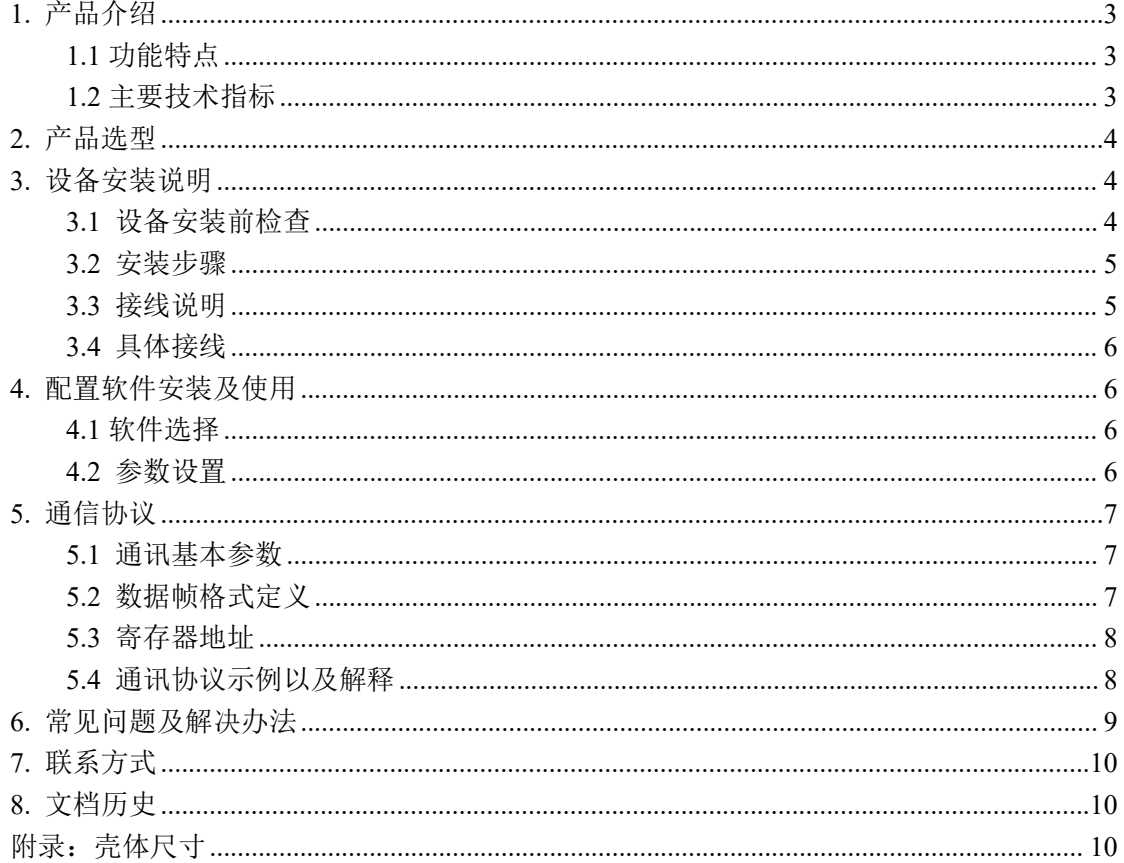

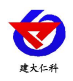

# <span id="page-2-0"></span>**1.** 产品介绍

RS-YC-N01是基于485协议传输的压差变送器,设备传感器具有测量精度高,压力反应 灵敏,抗干扰能力强等特点,在恶劣环境下例如鸡舍中防腐蚀,保证了产品的优异测量性能。

产品为工业级品质,性能稳定且使用简单,广泛应用于暖通空调、环境污染控制、洁净 工程、医疗仪器及设备、负压通风养殖场等环境,提升生产研究效率,减少因压差或温湿度 控制不当造成的损失。

#### <span id="page-2-1"></span>**1.1** 功能特点

- 采用壁挂式防水壳, 安装方便, 防护等级高。
- 数值精准稳定
- 压力反应灵敏
- 功耗低,内部电路抗干扰设计
- 仪器的直流供电电路具有防反接和自恢复保险双重设计

#### <span id="page-2-2"></span>**1.2** 主要技术指标

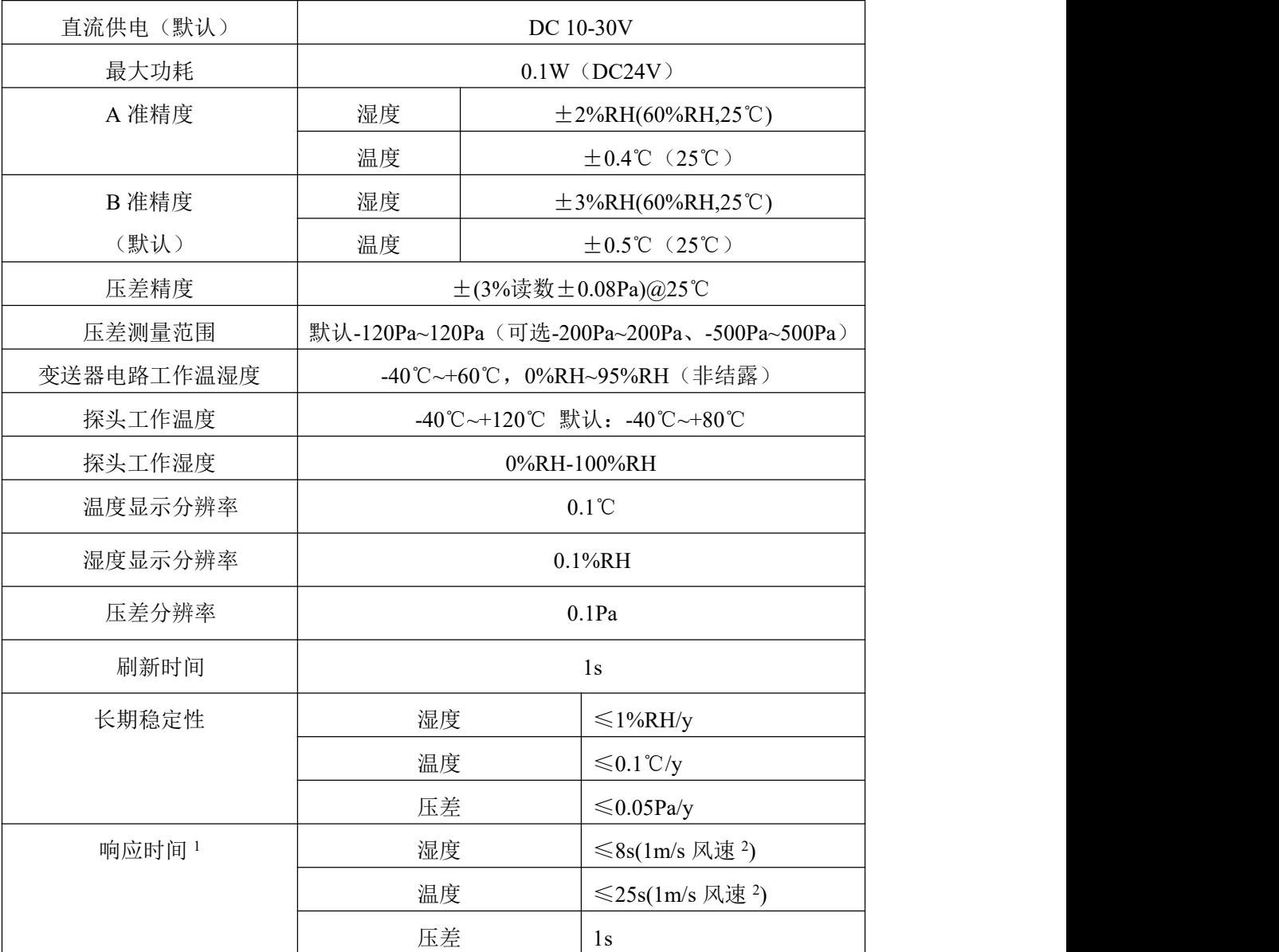

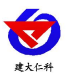

RS-YC-N01-2 温湿度压差变送器用户手册 V1.0

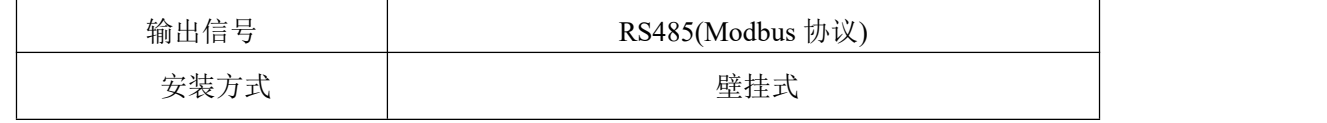

 $1$ 响应时间为τ63 时间。

 $^2$ 风速是指传感器内部敏感材料处风速,测试环境风速为 10<sup>-2</sup>m/ms 时,风向垂直于传感器采集口,传感器内部敏感材料处 风速约为 1m/s。

# <span id="page-3-0"></span>**2.** 产品选型

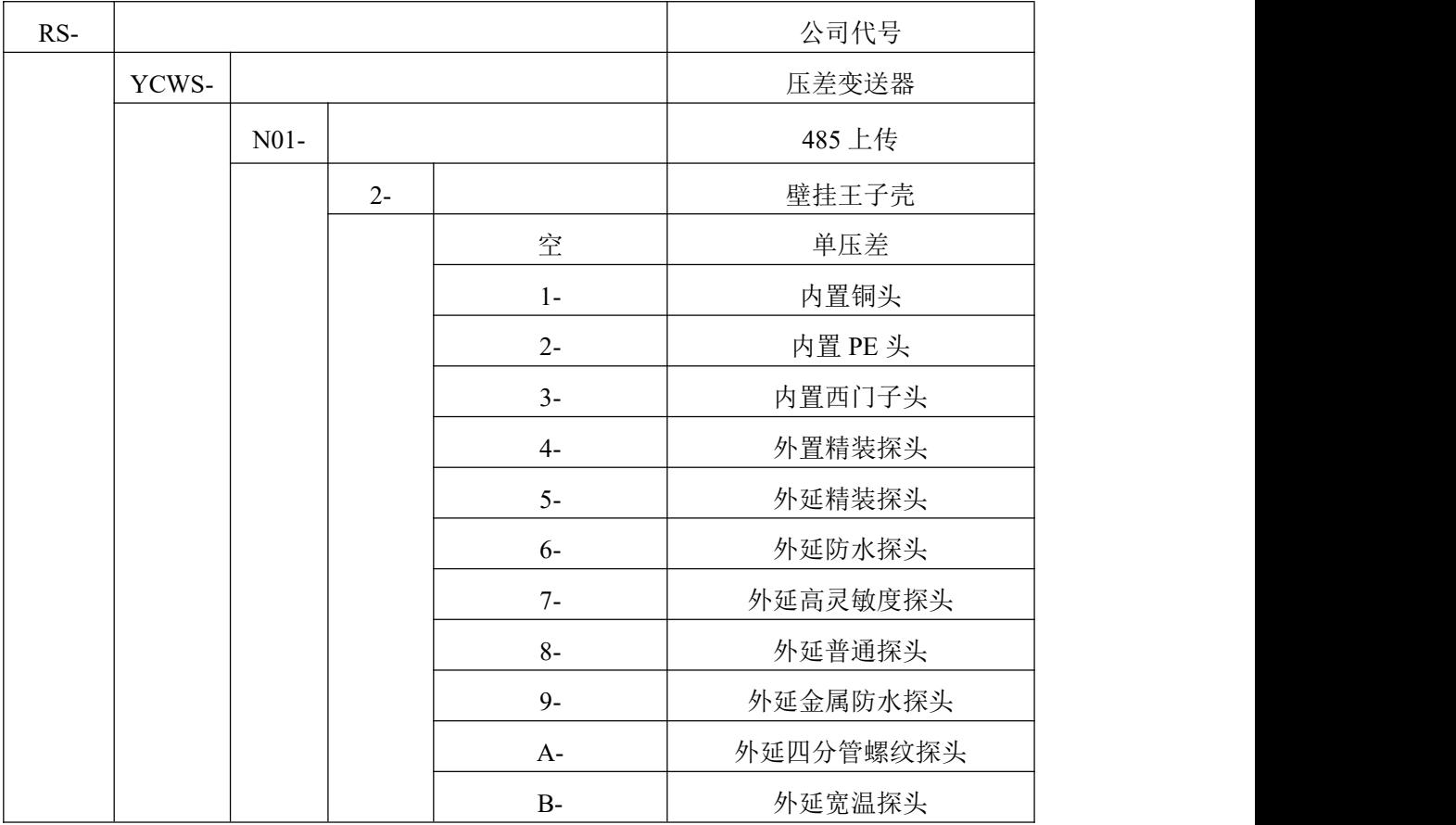

# <span id="page-3-1"></span>**3.** 设备安装说明

# <span id="page-3-2"></span>**3.1** 设备安装前检查

- 压差变送器设备 1 台
- 合格证、保修卡等
- 膨胀塞 2 个、自攻螺丝 2 个
- 导气管 10 米
- 过滤器 1 个

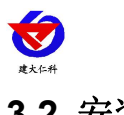

<span id="page-4-0"></span>**3.2** 安装步骤

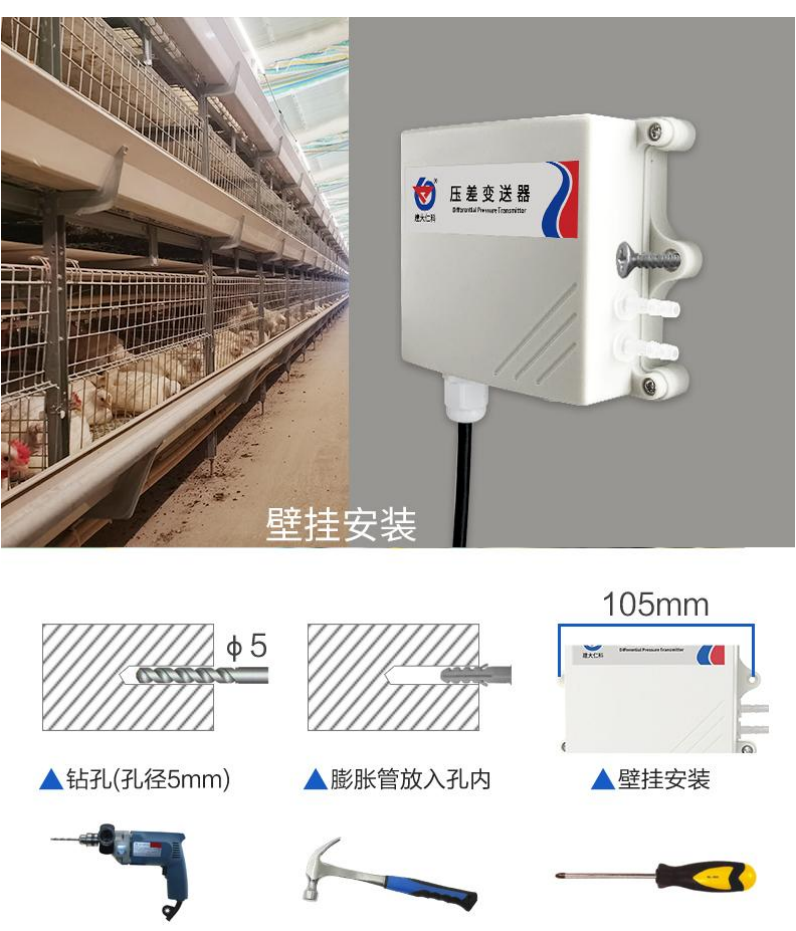

安装完成后,选择将导气管插到高压口或低压口,然后将导气管引至室外,并插上过滤器。

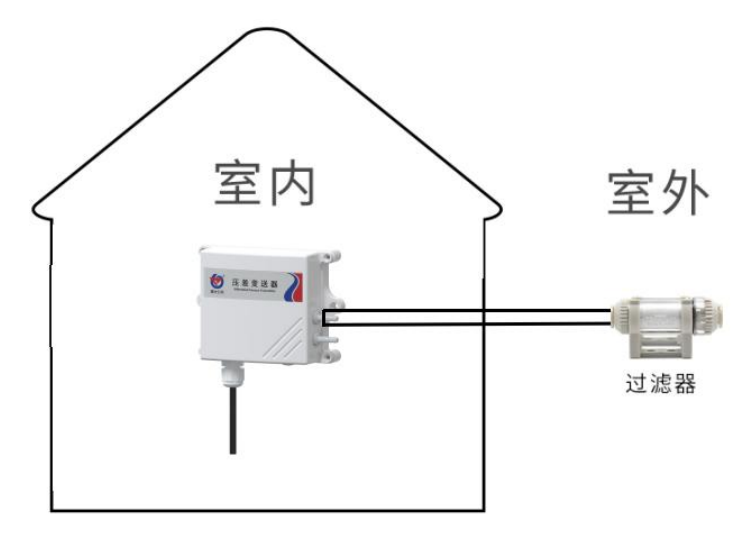

## <span id="page-4-1"></span>**3.3** 接线说明

#### 电源及 **485** 信号

宽电压电源输入 10~30V 均可。485 信号线接线时注意 A\B 两条线不能接反, 总线上多台设 备间地址不能冲突。

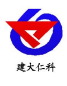

## <span id="page-5-0"></span>**3.4** 具体接线

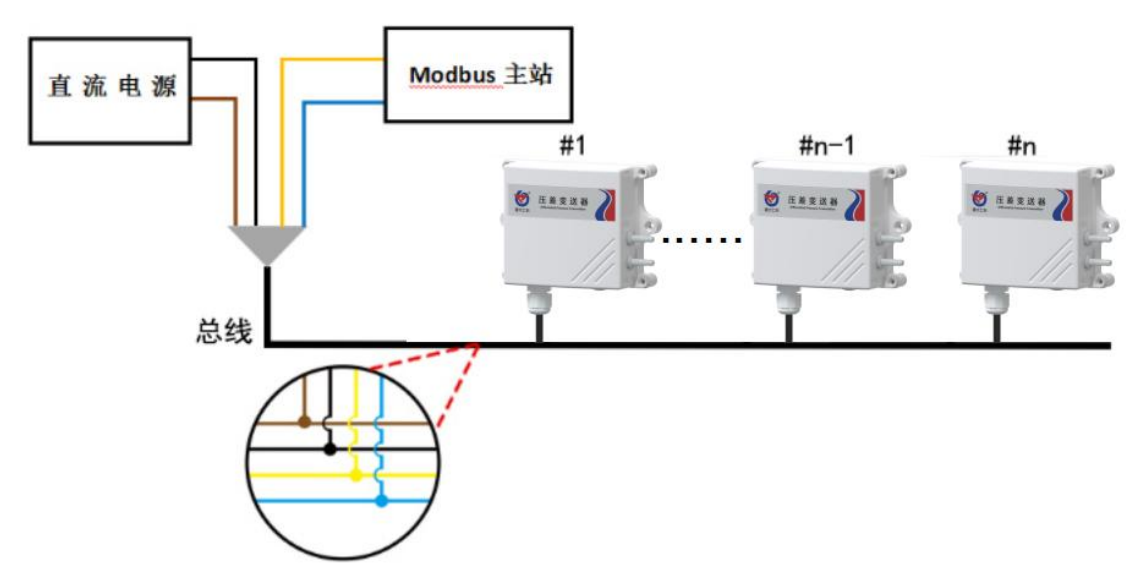

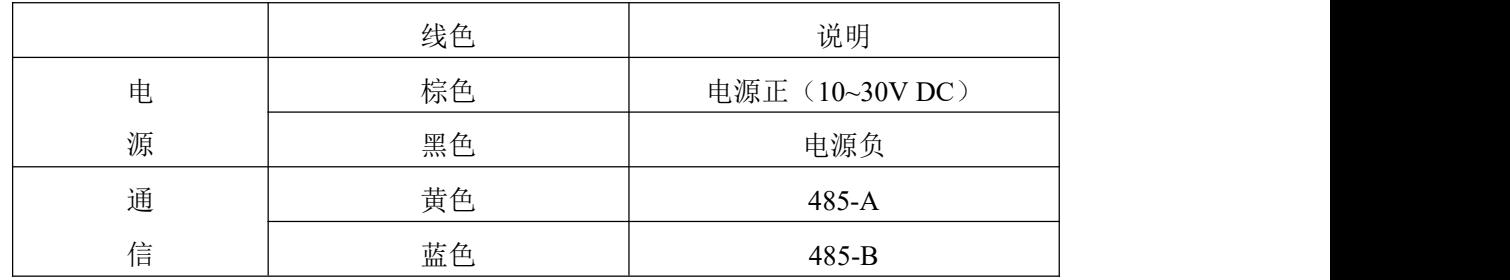

# <span id="page-5-1"></span>**4.** 配置软件安装及使用

<span id="page-5-2"></span>**4.1** 软件选择

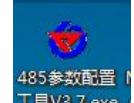

打开资料包,选择"调试软件"--- "485 参数配置软件",找到 Hevazexe 打开即可。注

#### 意:在使用该配置软件更改地址和波特率的时候只能接一台设备。

#### <span id="page-5-3"></span>**4.2** 参数设置

①、选择正确的 COM 口("我的电脑—属性—设备管理器—端口"里面查看 COM 端口), 下图列举出几种不同的 485 转换器的驱动名称。

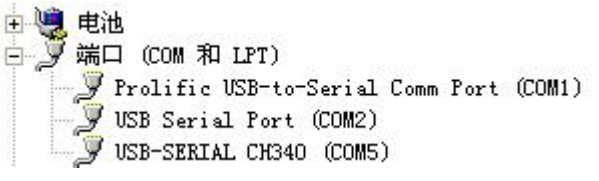

②、单独只接一台设备并上电,点击软件的测试波特率,软件会测试出当前设备的波特率以 及地址,默认波特率为 4800bit/s,默认地址为 0x01。

③、根据使用需要修改地址以及波特率,同时可查询设备的当前功能状态。

④、如果测试不成功,请重新检查设备接线及485驱动安装情况。

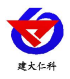

RS-YC-N01-2 温湿度压差变送器用户手册 V1.0

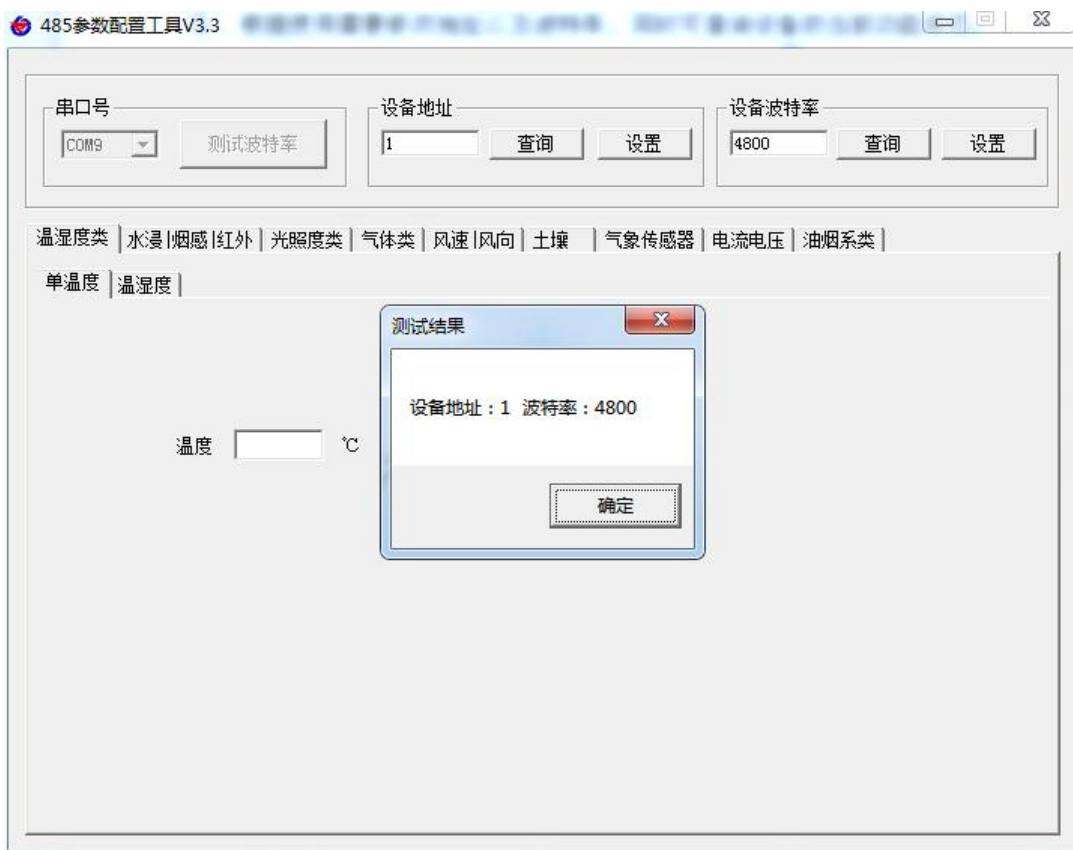

# <span id="page-6-0"></span>**5.** 通信协议

## <span id="page-6-1"></span>**5.1** 通讯基本参数

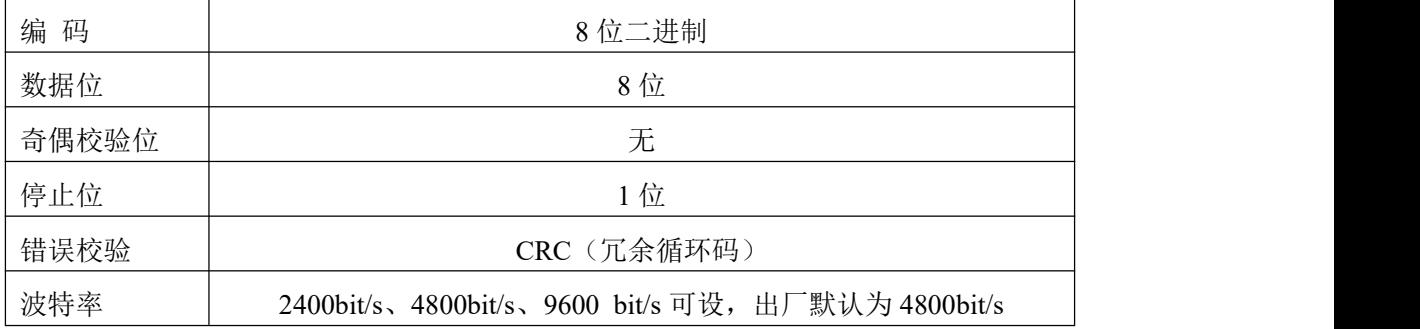

## <span id="page-6-2"></span>**5.2** 数据帧格式定义

采用Modbus-RTU 通讯规约,格式如下:

初始结构 ≥4 字节的时间

地址码 = 1 字节

功能码 = 1 字节

数据区 = N 字节

错误校验 = 16 位CRC 码

结束结构 ≥4 字节的时间

地址码:为变送器的地址,在通讯网络中是唯一的(出厂默认0x01)。

功能码: 主机所发指令功能指示。

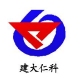

#### 数据区: 数据区是具体通讯数据, 注意16bits数据高字节在前!

CRC码:二字节的校验码。

主机问询帧结构:

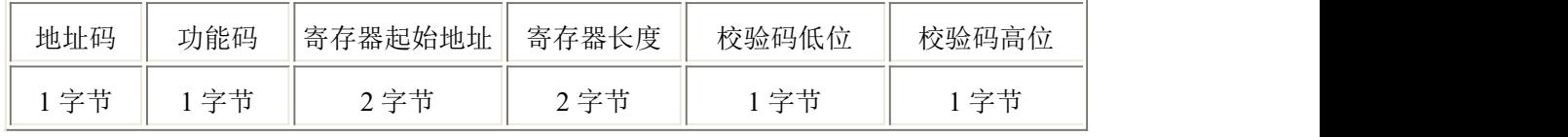

从机应答帧结构:

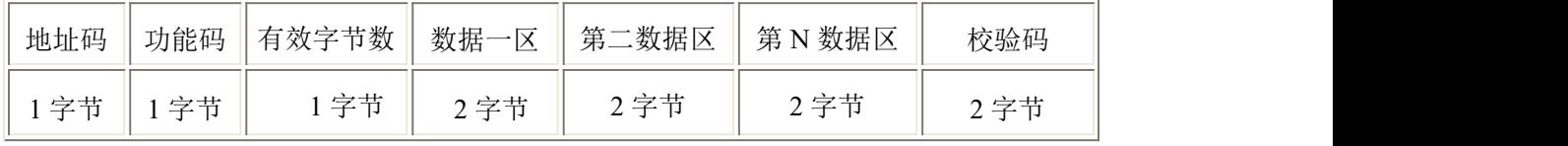

## <span id="page-7-0"></span>**5.3** 寄存器地址

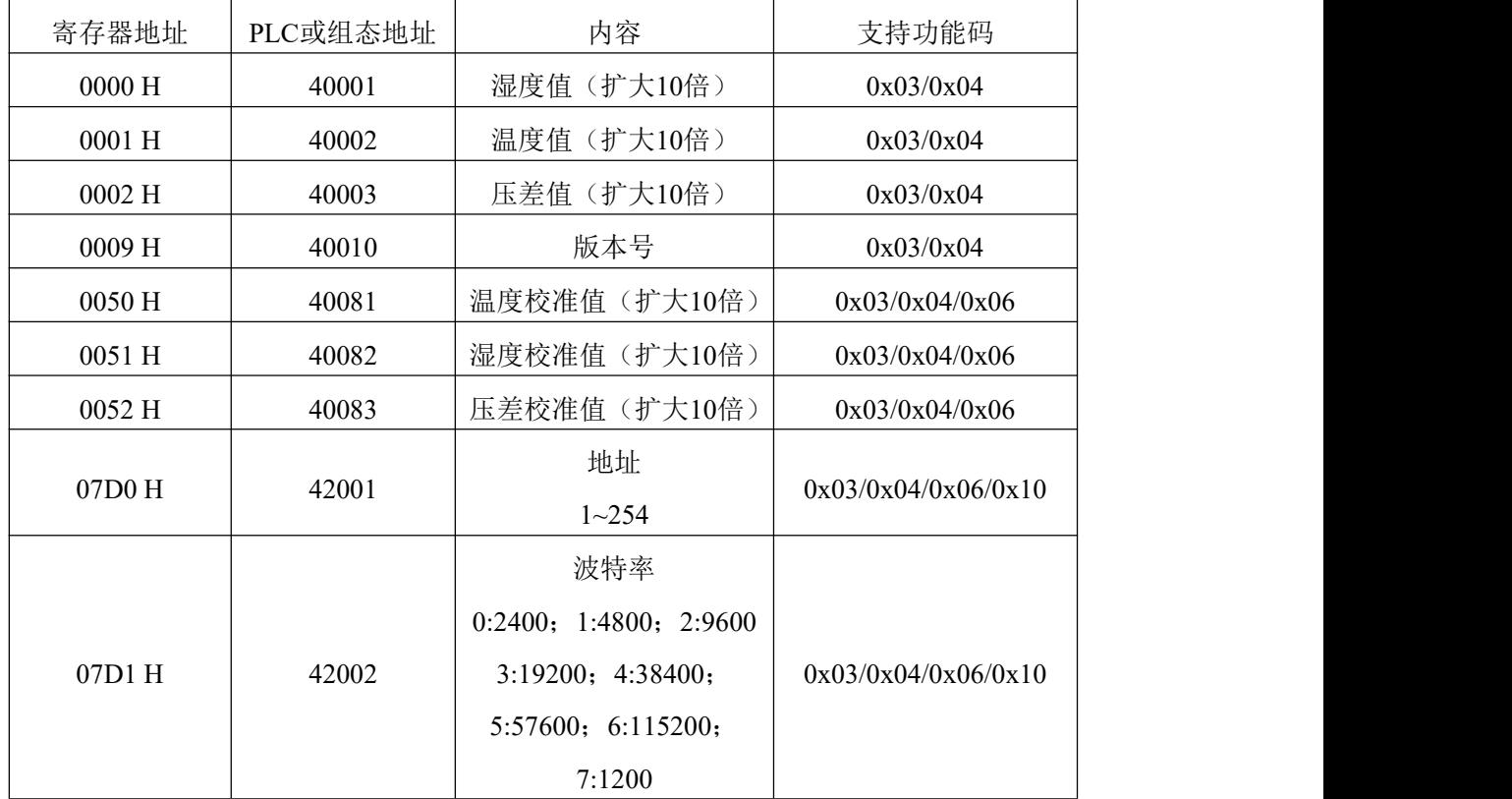

## <span id="page-7-1"></span>**5.4** 通讯协议示例以及解释

#### 举例:读取设备地址 **0x01** 的温湿度值

问询帧(16 进制):

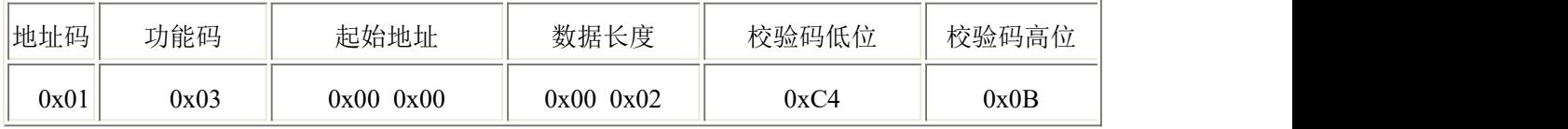

应答帧(16 进制):(例如读到温度为-10.1℃,湿度为 65.8%RH)

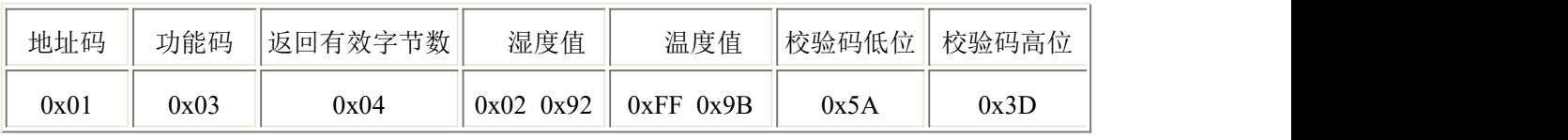

山东仁科测控技术有限公司 8 www.rkckth.com

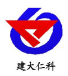

温度计算:

当温度低于 0 ℃ 时温度数据以补码的形式上传。

温度:FF9B H(十六进制)= -101 => 温度 = -10.1℃ 湿度计算:

湿度:292 H (十六进制)= 658 => 湿度 = 65.8%R

#### 举例:读取设备地址 **0x01** 的压差值

问询帧(16 进制):

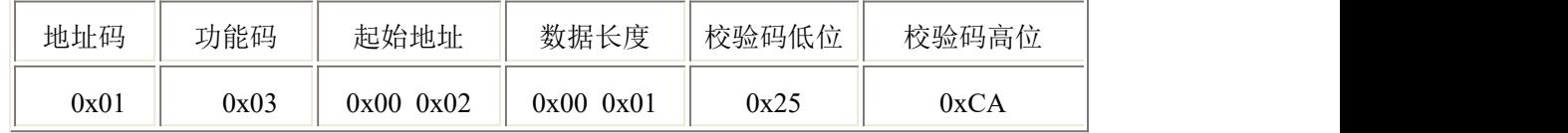

应答帧(16进制):(例如读到压差值 65.8Pa)

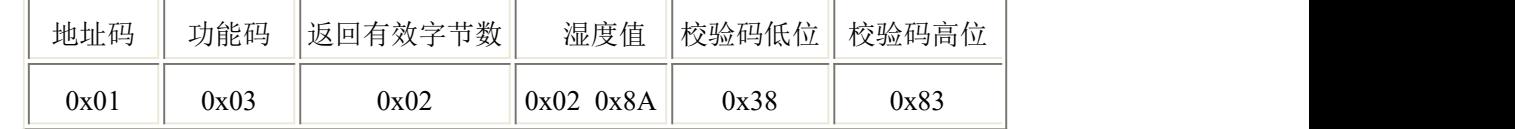

压差计算:

压差值:28A H (十六进制)= 650 => 压差 = 65.0Pa

## <span id="page-8-0"></span>**6.** 常见问题及解决办法

设备无法连接到 PLC 或电脑

可能的原因:

1)电脑有多个 COM 口,选择的口不正确

2)设备地址错误, 或者存在地址重复的设备(出厂默认全部为 1).

3)波特率,校验方式,数据位,停止位错误.

4)485 总线有断开, 或者 A、B 线接反

5)设备数量过多或布线太长,应就近供电,加 485 增强器,同时增加 120Ω终端电阻。

6)USB 转 485 驱动未安装或者损坏

7)设备损坏。

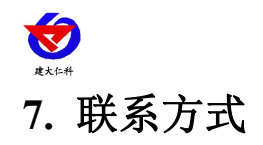

<span id="page-9-0"></span>山东仁科测控技术有限公司 总部地址:山东省济南市高新区舜泰广场 8 号楼东座 2 楼整层 营销中心:山东省济南市高新区舜泰广场 8 号楼东座 10 楼整层 邮编:250101

- 电话:400-085-5807
- 传真:(86)0531-67805165

网址:www.rkckth.com

云平台地址:www.0531yun.com

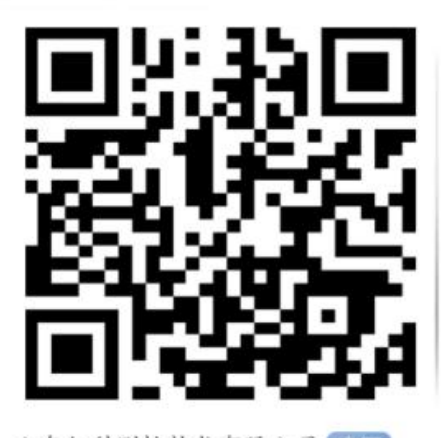

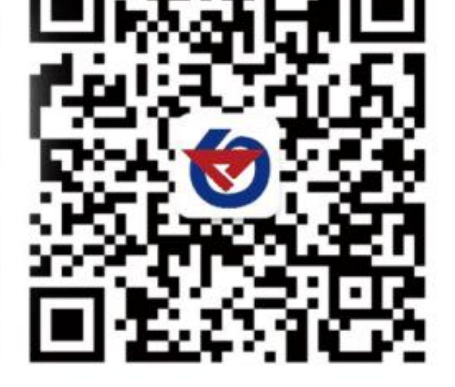

山东仁科测控技术有限公司 官网 欢迎关注微信公众平台,智享便捷服务

# <span id="page-9-1"></span>**8.** 文档历史

<span id="page-9-2"></span>V1.0 文档建立 附录: 壳体尺寸 壁挂王字壳:**110×85×44mm**

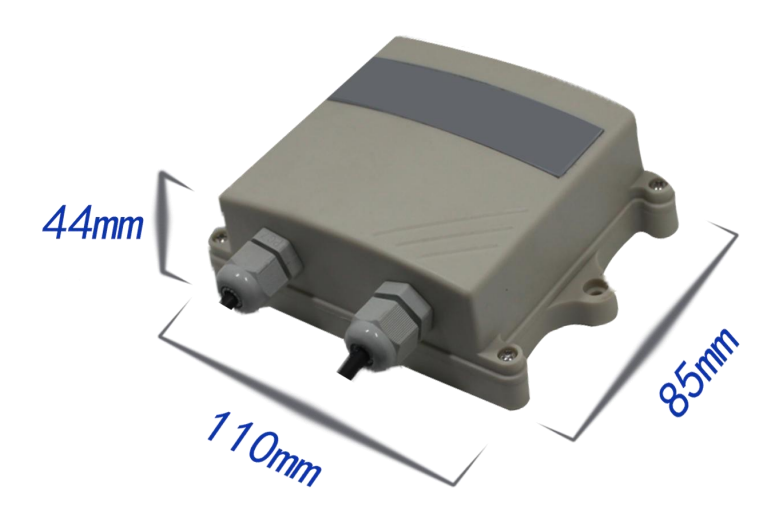